### www.iconATG.com

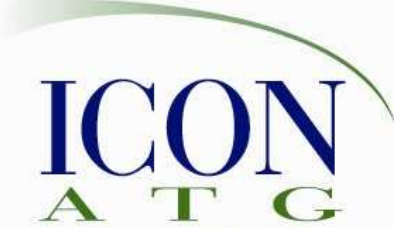

+1 636 530 7776 info@iconATG.com

# Rational Team Concert for Developers

This hands-on tool training course covers the fundamentals of source control with Rational Team Concert (RTC). Contact us to choose appropriate modules for your team from our extensive training module library.

# Objectives:

At the end of the hands-on course, students will:

- 〈 Understand the fundamentals of working on Eclipse projects that are stored in the Jazz repository
- 〈 Use Rational Team Concert to accomplish typical source control tasks
- 〈 Understand how work items are related to source code changes
- 〈 Recognize how work flow enhances their source development efforts

### Audience:

This workshop is designed for end users who will use Rational Team Concert to accomplish their daily tasks:

〈 Software developers, testers, interface and human factors designers, database developers, architects, and others responsible for the technical development effort ("technical team")

## Prerequisites:

The prerequisite for attendees is "Rational Team Concert for Contributors" and previous software development project experience.

## Duration:

1 day; course can be customized.

### www.iconATG.com

+1 636 530 7776 info@iconATG.com

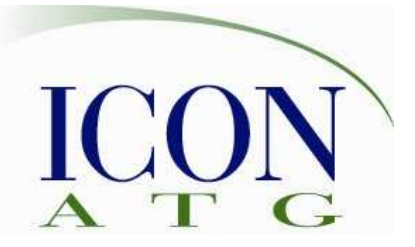

# Outline:

- 1. Getting started with source control
	- Terminology
	- Workspace Basics
- 2. Working With Files
	- Edit, Create, Delete Files
	- File check-in
	- Change Sets / Deliver Changes
	- Select change sets
	- Component History
	- Change Explorer
- 3. Change Set Operations
	- Familiar with Change Sets
	- Working with Changes
		- o Load & Check-in
		- o Accept & Deliver
		- o Complete
		- o Suspend & Resume
		- o Discard & Undo
		- o Reverse
		- o Patches
	- History view
	- Indications / Notifications
- 4. Streams and Components
	- Create baselines and snapshots
	- Compare baselines and snapshots
- Promote workspace snapshot
- Workspace and stream flows
- 5. Managing Change Conflicts
	- Identify and resolve conflicting source code differences
	- Identify and resolve conflicting file name and file location differences
- 6. Repository Management
	- Change owner
	- Remove change set
	- Restore deleted files or folders
	- Duplicate repository workspace
	- Revert workspace back to a snapshot
	- Create a new stream from existing components
- 7. Sharing Projects
	- Add an Eclipse project to repository
	- Share an Eclipse project with your team
- 8. Web Access
	- View files, streams, and repositories using the web interface